#### Start the wizard:

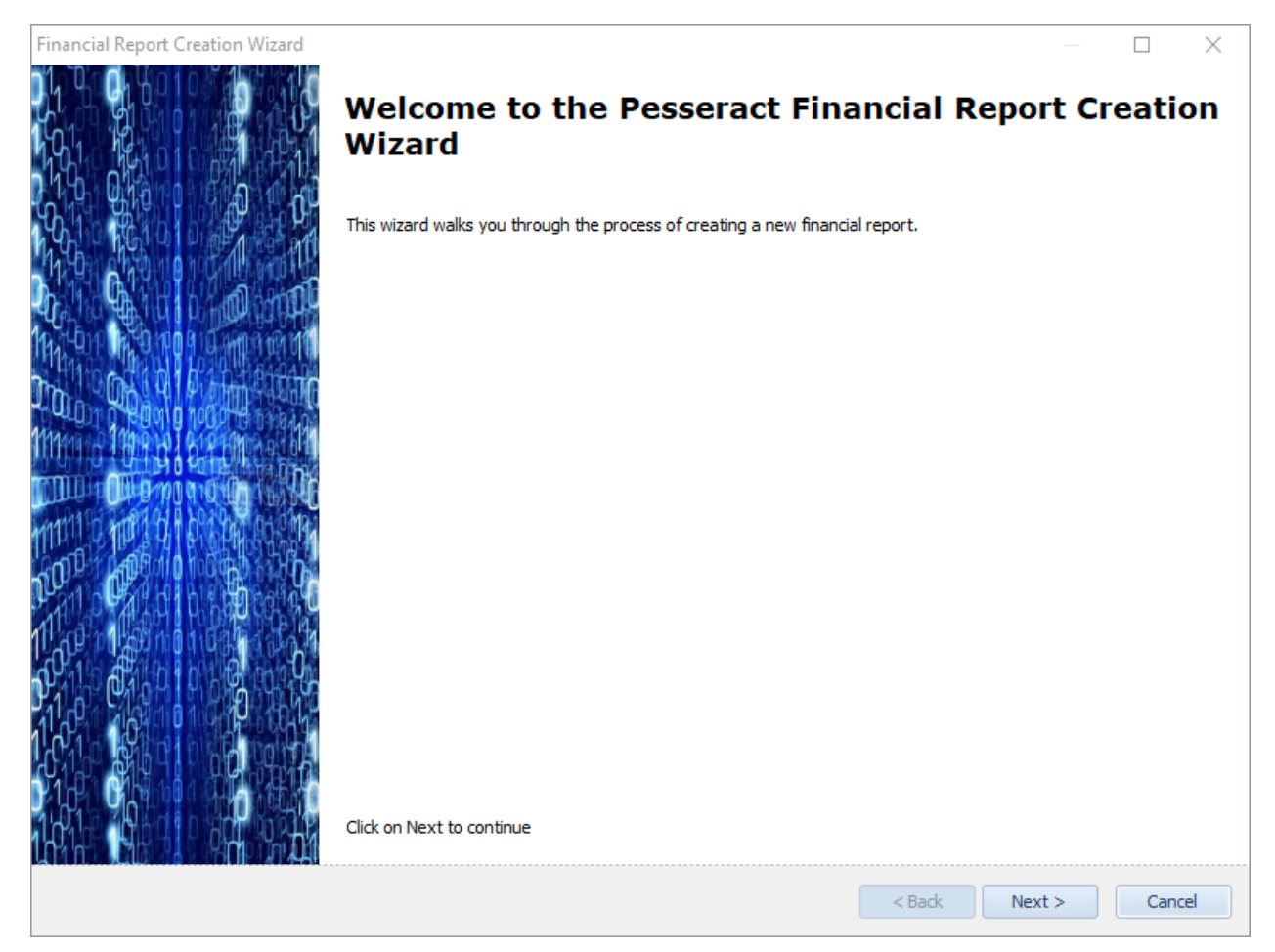

#### Select a financial reporting scheme:

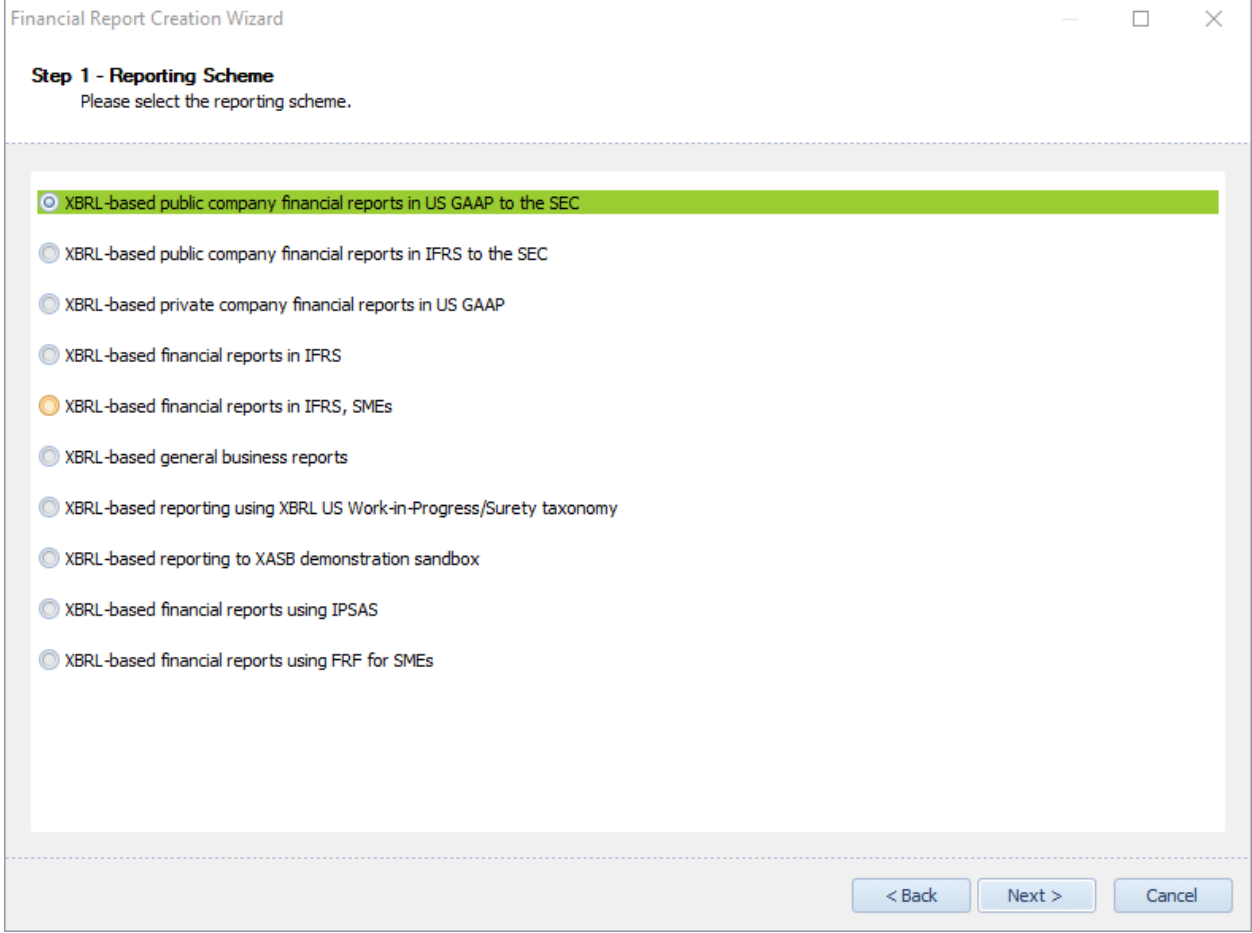

#### Select entity legal form:

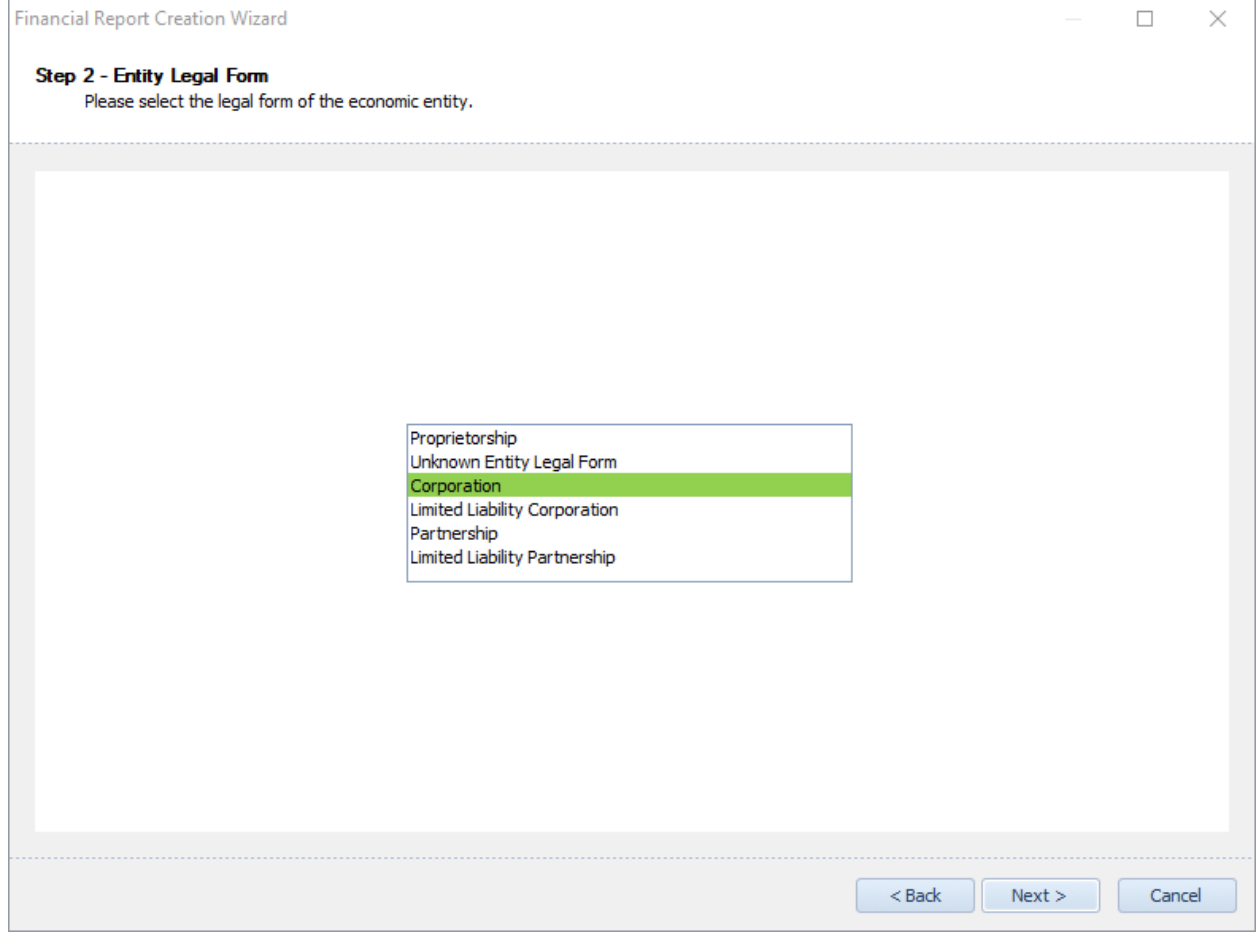

Select accounting activity of the reporting entity:

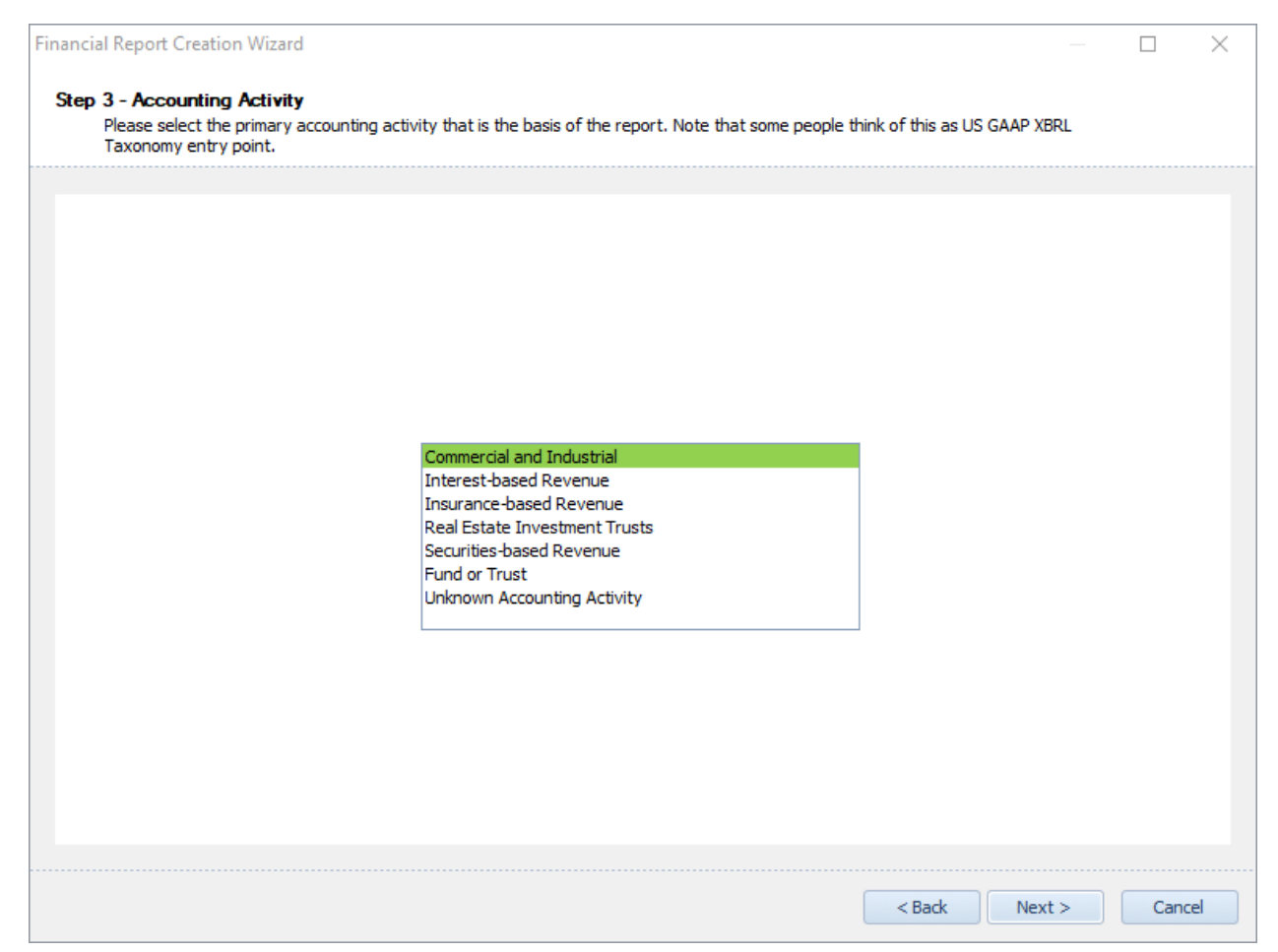

Select the industry sector of the reporting economic entity:

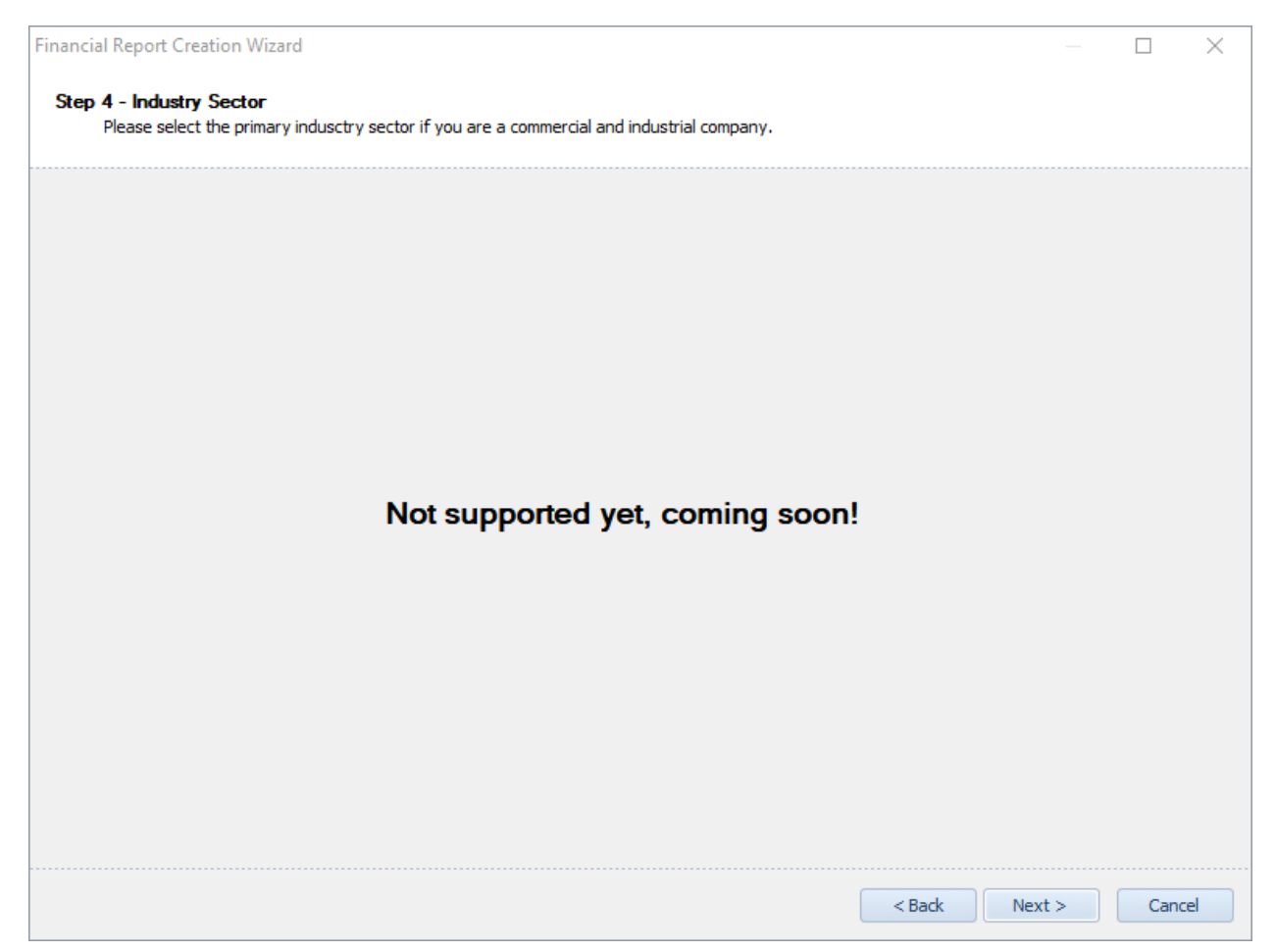

### Select reporting style of the reporting economic entity:

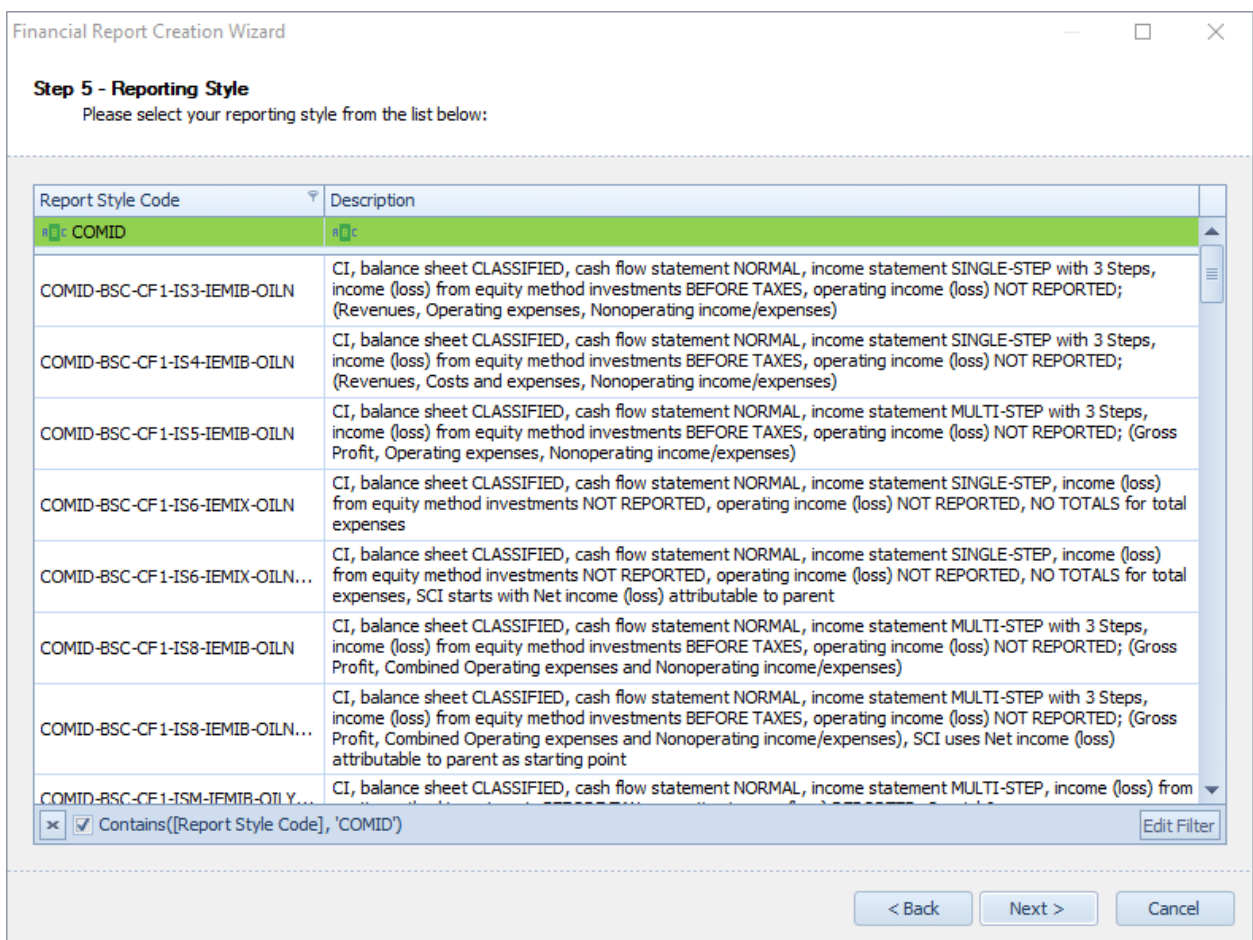

Select other base information related to the report being created:

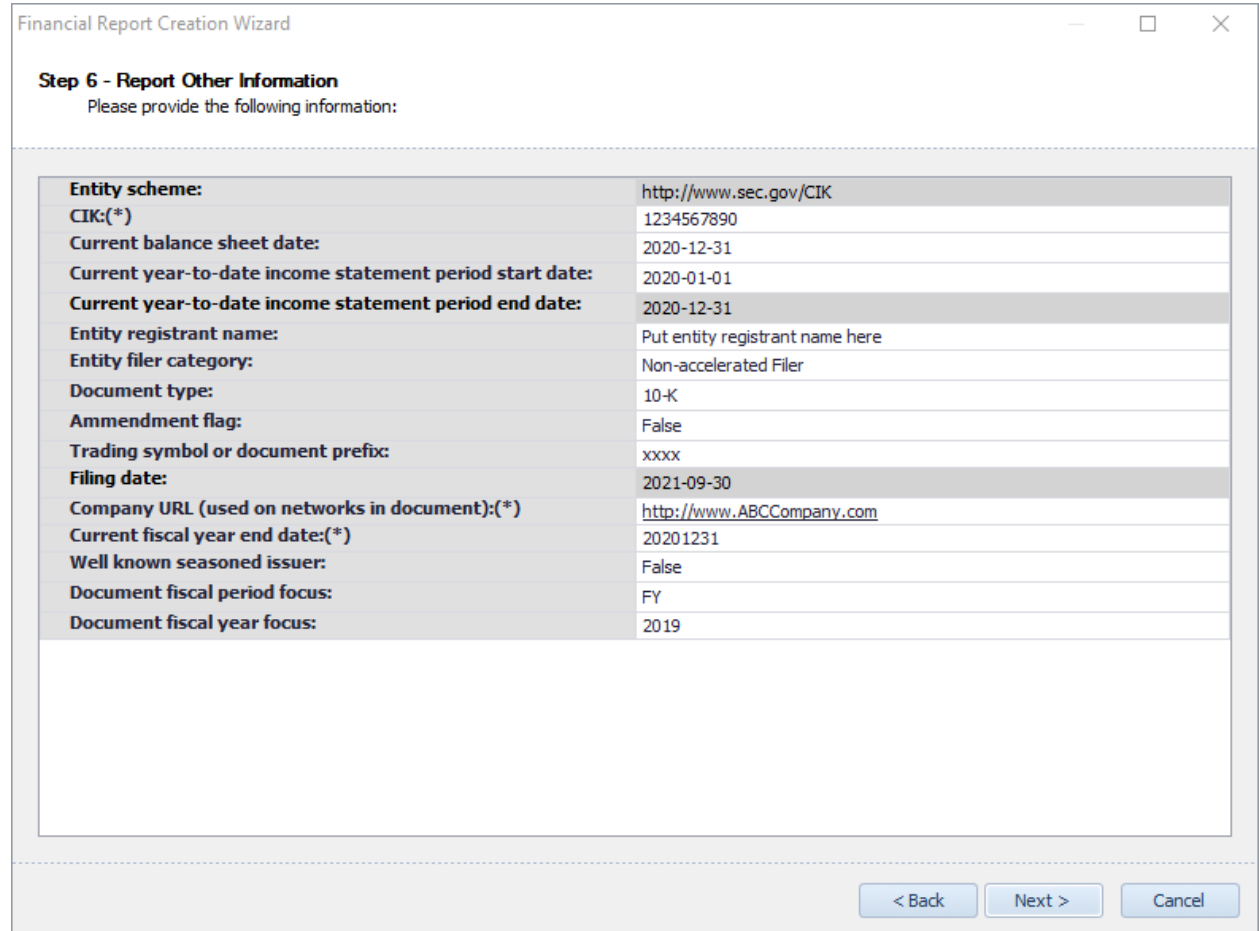

#### Select other report creation preferences:

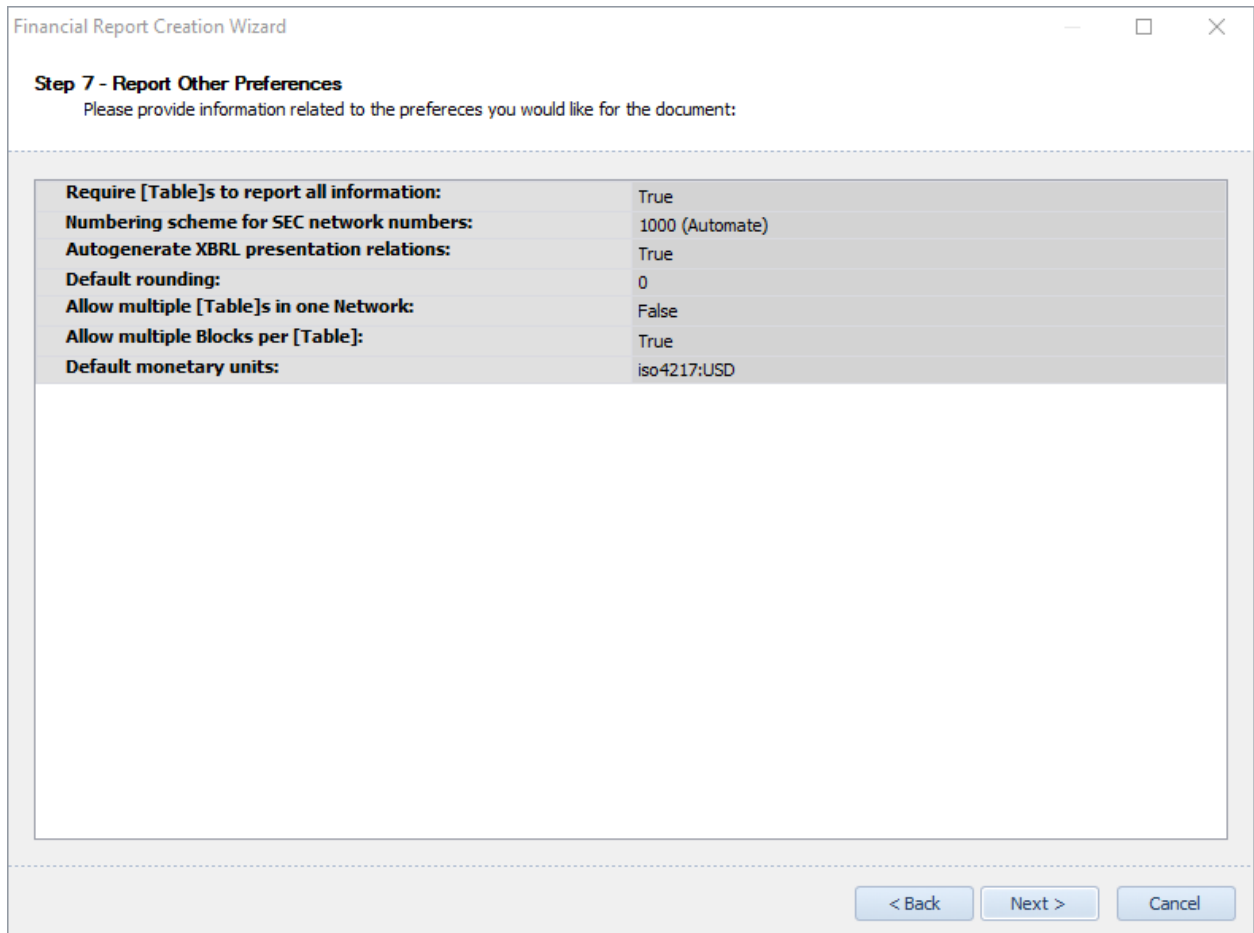

Select report fragments to add to report: (some of this is automatically determined by reporting style)

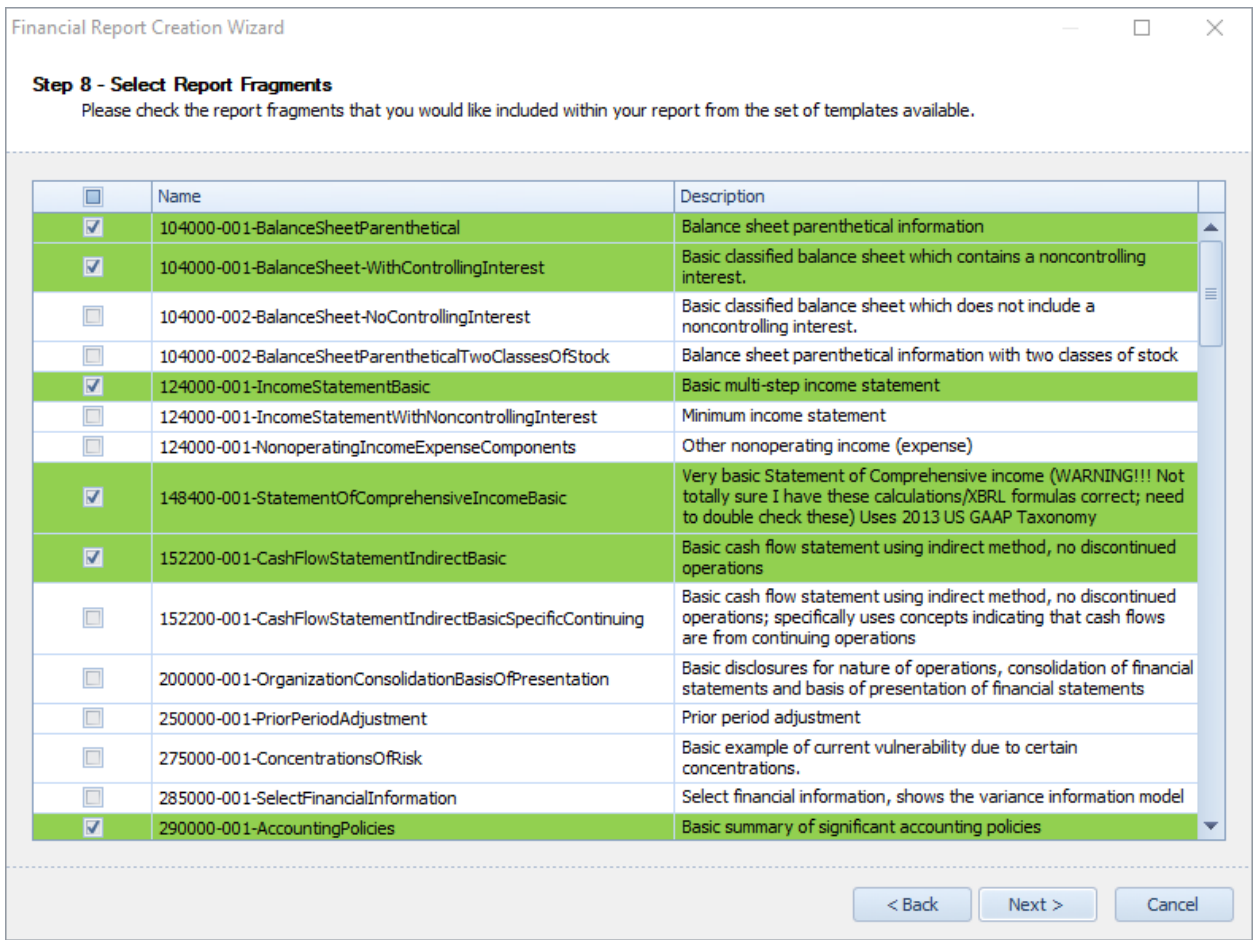

#### Wizard is finished:

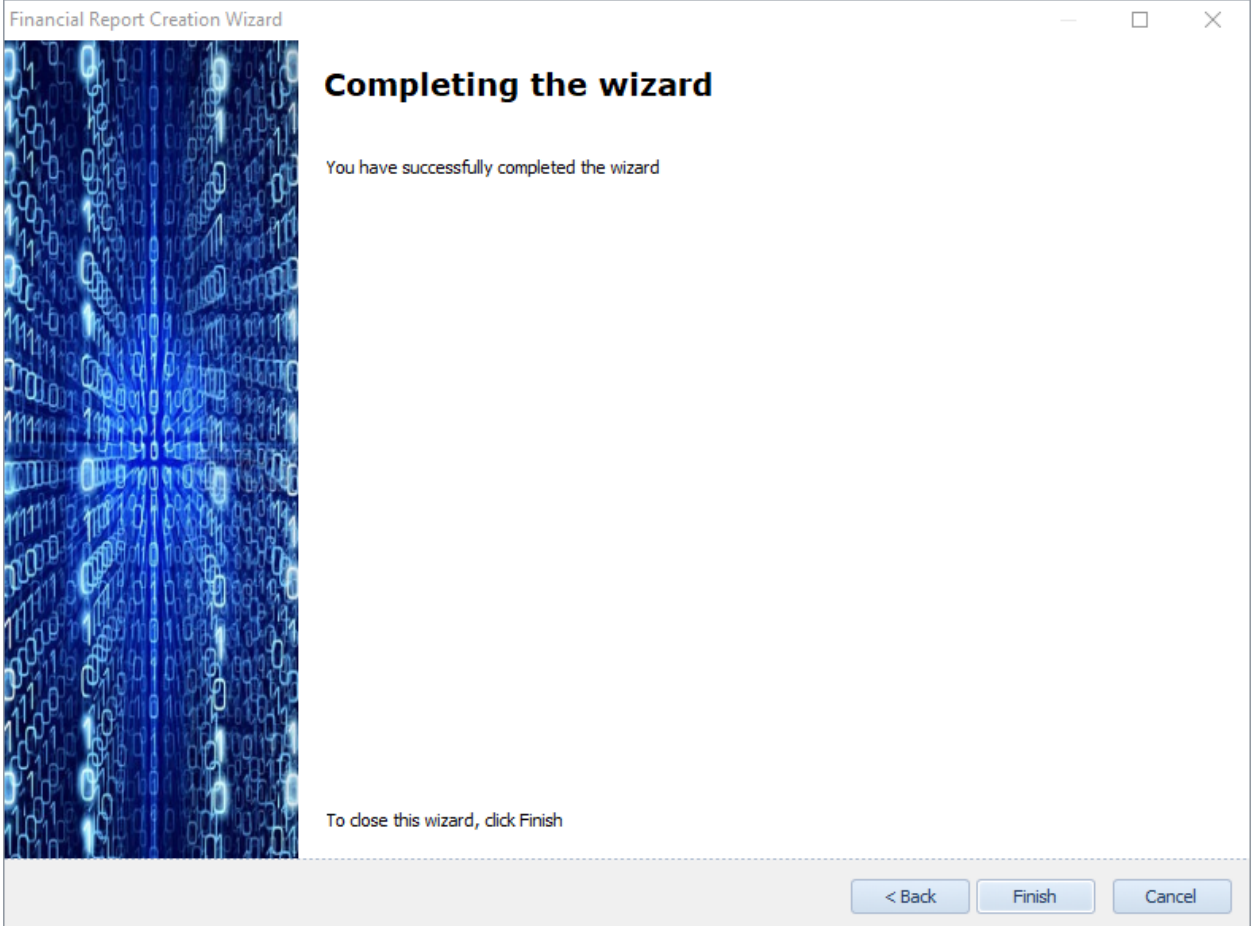

Proforma financial report generated by report creation wizard:

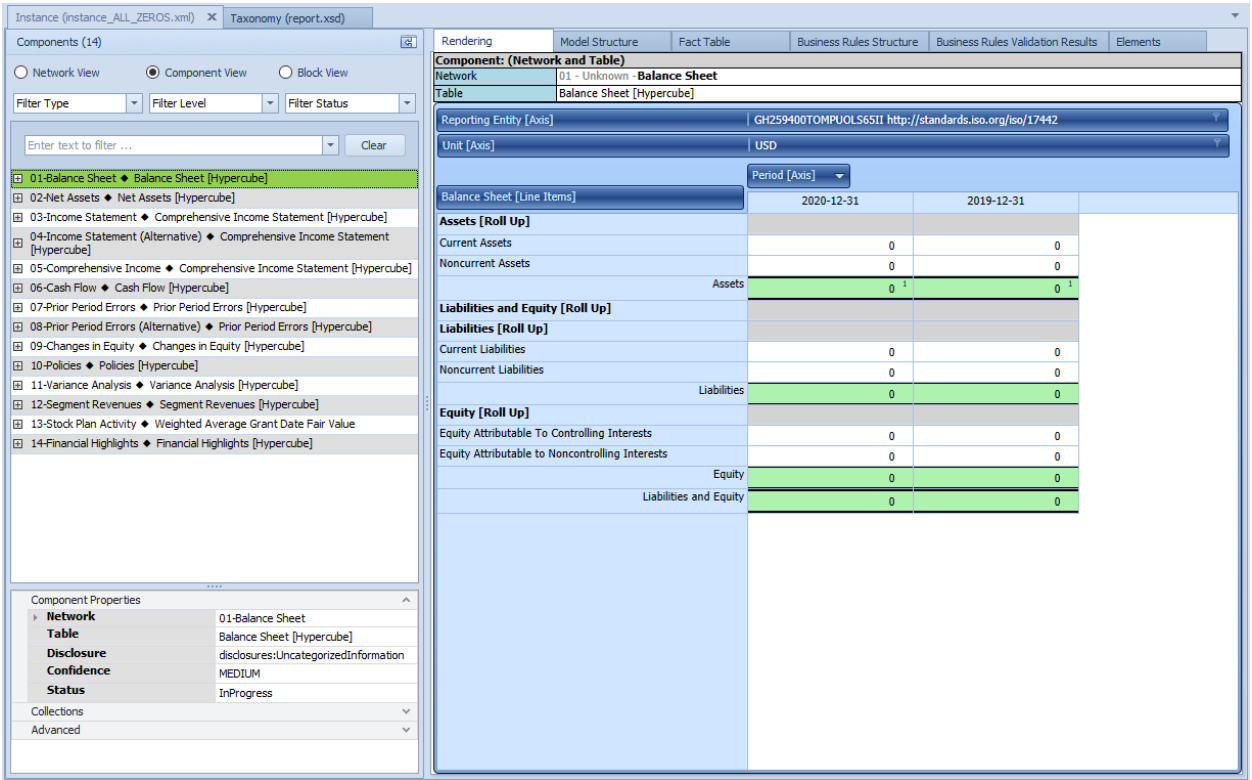